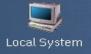

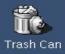

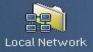

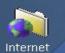

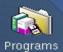

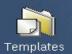

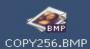

R

# ArcaOS<sup>TM</sup>

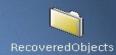

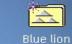

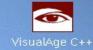

### The ArcaOS Installer

### The Graphical Installer Elements

- The Installer is made up from a number of elements:
  - The pre-boot process
  - The Graphical Installer
  - The installation routine

## The Graphical Installer History

- Late in 2015 it became apparent that a new graphical installer was required
- The preliminary designs were formulated
- Initially the outlines were vague
- January 2016 coding started
- And the project grew

### The Graphical Installer Team

Alex Taylor David Azarewicz Keith Merrington Lewis Rosenthal

Plus the many beta testers

### The Graphical Installer Requirements

- The basic requirement was:
  - Guide the user through an easy-to-use path for selecting installation options (using a graphical 'wizard')
  - Should be easy to modify

### The Graphical Installer Modes

#### It was decided that there would be 3 modes in which the installer would operate:

#### Mode 1

 This mode would have a left and a right panel. The left panel would contain a read-only index, used to show steps and progress

Mode 2

- This mode is similar to Mode 1, except the left panel becomes a navigable list. This makes it useful as a SmartGuide replacement
- Mode 3
  - This mode dispenses with the left panel entirely. This is useful for simple, linear wizards. In this mode the window can be resized and moved and is shown in the task list.

### The Graphical Installer

#### • Mode 1

| Welcome<br>Introduction<br>Installation path<br>Select volume<br>Format volume<br>Select components<br>Configure system<br>Configure network<br>Install files<br>Reboot |                   |                            |
|----------------------------------------------------------------------------------------------------|-------------------|----------------------------|
|                                                                                                    | < Previous Next > | <u>A</u> bort <u>H</u> elp |

### The Graphical Installer

• Mode 2

### The Graphical Installer

• Mode 3

| < Previous Next > | <u>A</u> bort | Help |
|-------------------|---------------|------|

### The Graphical Installer Internals

- The GUI Installer is script driven
- Each page layout is defined in a DLL
- Selections and data are exported to a file for backend handling
- Page data is stored and restored when a page is re-selected
- Internal programs are available

### The Graphical Installer Internals-Consequences

- If an error was reported there were always more than one area were the fault might originate:
  - The install.exe code
  - The DLL code
  - The Script
  - Or any combination of the above
  - Or a different interpretation on how something worked

### INSTALL scriptname [mode] [size and position] [/t] [/Logs=]

Scriptname

The name of the first script to execute (by default startfile1)

#### INSTALL scriptname [mode] [size and position] [/t] [/Logs=]

ScriptnameThe name of the first script to execute (by default startfile1)ModeThe installer mode

| Scriptname      | The name of the first script to execute (by default startfile1)           |
|-----------------|---------------------------------------------------------------------------|
| Mode            | The installer mode                                                        |
| Size & Position | Horiz_size, Vert_size, Horiz_pos, Vert_pos (all as 1/1000 of screen size) |

| Scriptname      | The name of the first script to execute (by default startfile1)           |
|-----------------|---------------------------------------------------------------------------|
| Mode            | The installer mode                                                        |
| Size & Position | Horiz_size, Vert_size, Horiz_pos, Vert_pos (all as 1/1000 of screen size) |
| /t              | Test mode (allows repositioning and adds min/max and close buttons)       |

| Scriptname      | The name of the first script to execute (by default startfile1)           |
|-----------------|---------------------------------------------------------------------------|
| Mode            | The installer mode                                                        |
| Size & Position | Horiz_size, Vert_size, Horiz_pos, Vert_pos (all as 1/1000 of screen size) |
| /t              | Test mode (allows repositioning and adds min/max and close buttons)       |
| /Logs=          | Log file name and location (default is install.log)                       |

Only specific identifiers may be used for specific types of windows and buttons in the resource file.

Only specific identifiers may be used for specific types of windows and buttons in the resource file.

IC\_n<sup>\*</sup> These items can have their text fields set in a script via the CAPTION command, Typically the elements are :- LTEXT, RTEXT, GROUPBOX, AUTOCHECKBOX, AUTORADIOBUTTONS, PUSHBUTTONS, CONTROL, etc.

\* number

Only specific identifiers may be used for specific types of windows and buttons in the resource file.

- IC\_n<sup>\*</sup> These items can have their text fields set in a script via the CAPTION command, Typically the elements are :- LTEXT, RTEXT, GROUPBOX, AUTOCHECKBOX, AUTORADIOBUTTONS, PUSHBUTTONS, CONTROL, etc.
- ID\_n<sup>\*</sup> Data items which may be the elements :- COMBOBOX, LISTBOX, ENTRYFIELD, CONTAINER, etc.

\* number

Only specific identifiers may be used for specific types of windows and buttons in the resource file.

- IC\_n<sup>\*</sup> These items can have their text fields set in a script via the CAPTION command, Typically the elements are :- LTEXT, RTEXT, GROUPBOX, AUTOCHECKBOX, AUTORADIOBUTTONS, PUSHBUTTONS, CONTROL, etc.
- ID\_n<sup>\*</sup> Data items which may be the elements :- COMBOBOX, LISTBOX, ENTRYFIELD, CONTAINER, etc.
- IL\_n\* Only to be used with lists

\* number

Only specific identifiers may be used for specific types of windows and buttons in the resource file.

- IC\_n<sup>\*</sup> These items can have their text fields set in a script via the CAPTION command, Typically the elements are :- LTEXT, RTEXT, GROUPBOX, AUTOCHECKBOX, AUTORADIOBUTTONS, PUSHBUTTONS, CONTROL, etc.
- ID\_n<sup>\*</sup> Data items which may be the elements :- COMBOBOX, LISTBOX, ENTRYFIELD, CONTAINER, etc.
- IL\_n\* Only to be used with lists
- IT\_n<sup>\*</sup> HTML text ID's. These are placeholders for html text set in a script via the TEXT command or StatusList command. The last (highest) IT\_n identifier is given the remaining vertical space.

\* number

Only specific identifiers may be used for specific types of windows and buttons in the resource file.

- IC\_n<sup>\*</sup> These items can have their text fields set in a script via the CAPTION command, Typically the elements are :- LTEXT, RTEXT, GROUPBOX, AUTOCHECKBOX, AUTORADIOBUTTONS, PUSHBUTTONS, CONTROL, etc.
- ID\_n<sup>\*</sup> Data items which may be the elements :- COMBOBOX, LISTBOX, ENTRYFIELD, CONTAINER, etc.
- IL\_n\* Only to be used with lists
- IT\_n<sup>\*</sup> HTML text ID's. These are placeholders for html text set in a script via the TEXT command or StatusList command. The last (highest) IT\_n identifier is given the remaining vertical space.
- -1 for any item not used by any script command

\* number

Action

Enable/Disable Show /Hide items execute a program

Action Enable/Disable Show /Hide items execute a program

Button Define text for one of the four buttons

| Action | Enable/Disable Show /Hide items execute a program |
|--------|---------------------------------------------------|
|--------|---------------------------------------------------|

| Button Define text for one | e of the four buttons |
|----------------------------|-----------------------|
|----------------------------|-----------------------|

Captions Define caption text to an item an export name

| Action   | Enable/Disable Show /Hide items execute a program |
|----------|---------------------------------------------------|
| Button   | Define text for one of the four buttons           |
| Captions | Define caption text to an item an export name     |
| Comment  | Comment in a script. Ignored in execution         |

| Action   | Enable/Disable Show /Hide items execute a program                 |
|----------|-------------------------------------------------------------------|
| Button   | Define text for one of the four buttons                           |
| Captions | Define caption text to an item an export name                     |
| Comment  | Comment in a script. Ignored in execution                         |
| Data     | Control item data (sorting, line selection, Next button enabling) |

| Action         | Enable/Disable Show /Hide items execute a program                 |
|----------------|-------------------------------------------------------------------|
| Button         | Define text for one of the four buttons                           |
| Captions       | Define caption text to an item an export name                     |
| Comment        | Comment in a script. Ignored in execution                         |
| Data           | Control item data (sorting, line selection, Next button enabling) |
| EntryFieldText | Text to be placed in an entry field (may use system variables)    |

| Action         | Enable/Disable Show /Hide items execute a program                 |
|----------------|-------------------------------------------------------------------|
| Button         | Define text for one of the four buttons                           |
| Captions       | Define caption text to an item an export name                     |
| Comment        | Comment in a script. Ignored in execution                         |
| Data           | Control item data (sorting, line selection, Next button enabling) |
|                |                                                                   |
| EntryFieldText | Text to be placed in an entry field (may use system variables)    |
| Execute        | Execute an internal or external program (wait, once)              |

HelpID

Indicate which help panel to display when the help key is used.

HelpID Indicate which help panel to display when the help key is used.

KeyPressSimulate a button being pressed (start action)

HelpID Indicate which help panel to display when the help key is used.

KeyPress Simulate a button being pressed (start action)

Label Define a symbolic label

| HelpID   | Indicate which help panel to display when the help key is used.                                                                                     |
|----------|----------------------------------------------------------------------------------------------------|
| KeyPress | Simulate a button being pressed (start action)                                                                                                    |
| Label    | Define a symbolic label                                                                                                    |
| List     | Define a list (blankline, beginitem, selected, selected depends, item, subitem, disabled depends, radiobuttons text, info_text, numeric identifier) |
| List_Add | Add to an existing list                                                                                                    |

| HelpID   | Indicate which help panel to display when the help key is used.                                                                                     |
|----------|----------------------------------------------------------------------------------------------------|
| KeyPress | Simulate a button being pressed (start action)                                                                                                    |
| Label    | Define a symbolic label                                                                                                    |
| List     | Define a list (blankline, beginitem, selected, selected depends, item, subitem, disabled depends, radiobuttons text, info_text, numeric identifier) |
| List_Add | Add to an existing list                                                                                                    |
| Logo     | Display a logo (left panel)                                                                                                    |

| HelpID   | Indicate which help panel to display when the help key is used.                                                                                     |
|----------|----------------------------------------------------------------------------------------------------|
| KeyPress | Simulate a button being pressed (start action)                                                                                                    |
| Label    | Define a symbolic label                                                                                                    |
| List     | Define a list (blankline, beginitem, selected, selected depends, item, subitem, disabled depends, radiobuttons text, info_text, numeric identifier) |
| List_Add | Add to an existing list                                                                                                    |
| Logo     | Display a logo (left panel)                                                                                                    |
| Menu     | Provide menu items (submenu, menuitem, separator, menu text, program)                                                                               |

Module

The DLL name

Module

The DLL name

NextScript Define next script to execute

Module The DLL name

NextScriptDefine next script to execute

Protocol Add one or more protocols to the first LAN

| Module | The DLL name |  |
|--------|--------------|--|
|        |              |  |

NextScriptDefine next script to execute

Protocol Add one or more protocols to the first LAN

Next script selection dependency

Select

| Module     | The DLL name                                                             |
|------------|--------------------------------------------------------------------------|
| NextScript | Define next script to execute                                            |
| Protocol   | Add one or more protocols to the first LAN                               |
| Select     | Next script selection dependency                                         |
| StatusList | Define an item to be added to the status list (init, show, sorted, add). |

| Module     | The DLL name                                                             |
|------------|--------------------------------------------------------------------------|
| NextScript | Define next script to execute                                            |
| Protocol   | Add one or more protocols to the first LAN                               |
| Select     | Next script selection dependency                                         |
| StatusList | Define an item to be added to the status list (init, show, sorted, add). |
| TaskList   | Init, destroy, or add an item to the task list (left panel)              |

| Module       | The DLL name                                                             |
|--------------|--------------------------------------------------------------------------|
| NextScript   | Define next script to execute                                            |
| Protocol     | Add one or more protocols to the first LAN                               |
| Select       | Next script selection dependency                                         |
| StatusList   | Define an item to be added to the status list (init, show, sorted, add). |
| TaskList     | Init, destroy, or add an item to the task list (left panel)              |
| TaskListItem | Indicate which item in the tasklist should be shown selected             |

Text (HTML)

Define text to be displayed

Text (HTML) Define text to be displayed

Title The title text

EXIT

Terminate the installer (only available in menu command)

EXITTerminate the installer (only available in menu command)CHECKCheck that data meets the criteria specified

EXITTerminate the installer (only available in menu command)CHECKCheck that data meets the criteria specifiedCHECK\_IPCheck that data meets the criteria for an IP address

| EXIT     | Terminate the installer (only available in menu command) |
|----------|----------------------------------------------------------|
| CHECK    | Check that data meets the criteria specified             |
| CHECK_IP | Check that data meets the criteria for an IP address     |
| DISKINFO | Get disk information                                     |

| EXIT     | Terminate the installer (only available in menu command) |
|----------|----------------------------------------------------------|
| CHECK    | Check that data meets the criteria specified             |
| CHECK_IP | Check that data meets the criteria for an IP address     |
| DISKINFO | Get disk information                                     |
| DISKLIST | Display the list of installable/available drives         |

Warpstock Rotterdam 2017

| EXIT     | Terminate the installer (only available in menu command) |
|----------|----------------------------------------------------------|
| CHECK    | Check that data meets the criteria specified             |
| CHECK_IP | Check that data meets the criteria for an IP address     |
| DISKINFO | Get disk information                                     |
| DISKLIST | Display the list of installable/available drives         |
| ENABLE   | Enable/disable items depending on a checkbox state       |

| EXIT     | Terminate the installer (only available in menu command) |
|----------|----------------------------------------------------------|
| CHECK    | Check that data meets the criteria specified             |
| CHECK_IP | Check that data meets the criteria for an IP address     |
| DISKINFO | Get disk information                                     |
| DISKLIST | Display the list of installable/available drives         |
| ENABLE   | Enable/disable items depending on a checkbox state       |
| FILEMGR  | Open the default file dialog and save selected item      |

| EXIT     | Terminate the installer (only available in menu command) |
|----------|----------------------------------------------------------|
| CHECK    | Check that data meets the criteria specified             |
| CHECK_IP | Check that data meets the criteria for an IP address     |
| DISKINFO | Get disk information                                     |
| DISKLIST | Display the list of installable/available drives         |
| ENABLE   | Enable/disable items depending on a checkbox state       |
| FILEMGR  | Open the default file dialog and save selected item      |
| FONT     | Switch font                                              |

HWDETECTDetect hardware

#### HWDETECTDetect hardware

KB Switch keyboard layout

#### HWDETECTDetect hardware

- KB Switch keyboard layout
- LANG Switch current language and help file

| HWDETECT | Detect hardware |
|----------|-----------------|
|          |                 |

- KB Switch keyboard layout
- LANG Switch current language and help file
- MOUSE Switch mouse left handed / right handed

- KBSwitch keyboard layout
- LANG Switch current language and help file
- MOUSE Switch mouse left handed / right handed
- NETWORK Detect network cards etc.

#### HWDETECTDetect hardware

- KBSwitch keyboard layout
- LANG Switch current language and help file
- MOUSE Switch mouse left handed / right handed
- NETWORK Detect network cards etc.
- PROGRESS Create a ribbon showing a progress indicator in percent

#### HWDETECTDetect hardware

KBSwitch keyboard layout

LANG Switch current language and help file

MOUSE Switch mouse left handed / right handed

NETWORK Detect network cards etc.

PROGRESS Create a ribbon showing a progress indicator in percent

PATHMGR Open dialog and select a directory

# The Graphical Installer DLL

- The DLL is in three parts:
  - RC include statements and comments
  - The window definitions
  - A string table
    - The positioning override table
    - The tab sequence table

### The Graphical Installer DLL - RC include statements

#include <os2.h>

#include "h:\bluelion\installer\install.h"

/\* #Language Dependent English \*/

### The Graphical Installer DLL - window definitions

| DLGTEMPLATE ID_INSTALL LOADONCALL MOVEABLE DISCARDABLE                            |                         |
|-----------------------------------------------------------------------------------|-------------------------|
| BEGIN                                                                             |                         |
| DIALOG "", ID_INSTALL, 0, 0, 188, 162, FS_ICON   NOT FS_DLGBORDER   WS_VISIBLE    |                         |
| BEGIN                                                                             |                         |
| CONTROL "", IT_2, 4, 120, 170, 46, WC_STATIC, SS_FGNDRECT   WS_GROUP   WS_VISIBLE |                         |
| CONTROL    "", ID_4, 50, 37, 131, 54, WC_COMBOBOX,   CBS_DROPDOWNLIST   WS_GROUP  | WS_TABSTOP              |
| WS_VISIBLE                                                                        |                         |
| CONTROL    "", ID_3, 50,  43, 131,  34, WC_COMBOBOX, CBS_DROPDOWNLIST   WS_GROUP  | WS_TABSTOP WS_VISIBLE   |
| CONTROL    "", ID_2, 50,   1, 131,  48, WC_COMBOBOX, CBS_DROPDOWNLIST   WS_GROUP  | WS_TABSTOP   WS_VISIBLE |
| CONTROL    "", ID_1, 50,   1, 131,  34, WC_COMBOBOX, CBS_DROPDOWNLIST   WS_GROUP  | WS_TABSTOP   WS_VISIBLE |
| LTEXT "", IT_1, 6, 105, 140, 18, DT_MNEMONIC                                      |                         |
| GROUPBOX "", IC_6, 5, 62, 180, 41                                                 |                         |
| LTEXT "", IC_5, 8, 80, 39, 12, DT_VCENTER                                         |                         |
| LTEXT "", IC_4, 8, 66, 39, 12, DT_VCENTER                                         |                         |
| GROUPBOX "", IC_3, 5, 18, 180, 41                                                 |                         |
| LTEXT "", IC_2, 8, 38, 39, 12, DT_VCENTER                                         |                         |
| LTEXT "", IC_1, 8, 24, 39, 12, DT_VCENTER                                         |                         |
| END                                                                               |                         |
| END                                                                               |                         |

### The Graphical Installer DLL - A string table

#### STRINGTABLE

BEGIN

```
TABLIST "IC_3, ID_1, IC_2, IC_1"
```

| 11 |        | [% size]   |      | [per 1/1000 of |       | screen | size] |
|----|--------|------------|------|----------------|-------|--------|-------|
| // | ID     | Fac HMul V | /Mul | XSize          | YSize | Xpos   | Ypos  |
|    |        |            |      |                |       |        |       |
|    | ID_2   | "21, 50,   | 100, | 380,           | 25F,  | 540,   | 797"  |
|    | $IL_1$ | "48, 50,   | 110, | 460,           | 860,  | 30,    | 30"   |
|    | ID_1   | "49, 50,   | 100, | 460,           | 860,  | 520,   | 30"   |
|    | IC_3   | "4, 100,   | 100, | 900,           | 30,   | 30,    | 930"  |
|    | IC_2   | "5, 50,    | 100, | 900,           | 30,   | 540,   | 840"  |
|    | $IC_1$ | "5, 50,    | 100, | 900,           | 35F,  | 540,   | 750"  |

END

### The Graphical Installer

### **Questions / Suggestions?**

### The Graphical Installer Demo

### **The Graphical Installer**

**Thank You**